## **Time Bookings**

The booking mask allows you to perform on-line time-bookings.

In this process the system transfers time and date from the web server, it also provides the correct bookingrhythm (comes / leaves). Additionally you can also book various absence reasons, e.g. official absence, etc.

A message field allows you to post a note/message, such as "In a meeting until 12:00", "customer visit at XYZ", etc.

This message is displayed in the attendance tableau, and can be viewed by other colleagues.

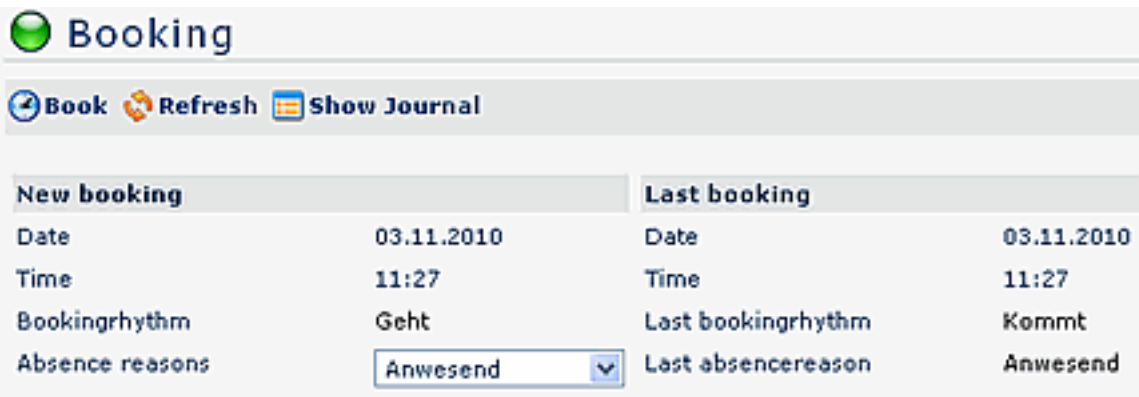

The "Show **Journal**" button can be used to provide an overview over the monthly journal.

To hide the journal, click on the "Hide Journal" button, which appears automatically after clicking on the "Show Journal" button.

A successful time-booking is quitted with a server message, in case of non-conformance an adequate errormessage will appear.

## **Links**

## [Configuration for the system administrator](http://extranet.workflow.at/daisy/webdesk-manual-en/891-dsy.html)<sup>1</sup>

1. /daisy/webdesk-manual-en/891-dsy.html